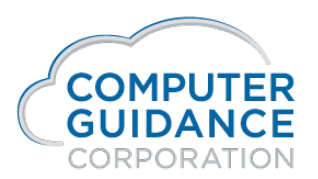

Smarter Construction. Cloud-based ERP.

# LaunchPad Tiles

## Overview

A tile view is often in a LaunchPad dashboard. This document will explain the basic use, layout, and customization capabilities including the use of expressions.

# Basic Usage

- Run a standard IDI which shows one or more numeric columns.
- From the grid toolbar, choose View As  $\rightarrow$  Tile.
- A tile is shown which includes the values from the grand totals of all numeric columns.
- Save the view, if required, in the normal way.

# Tile Layout

A tile is made up of three areas stacked vertically - the Title, Message and Icon.

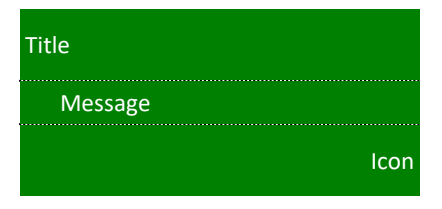

when the title is undefined then the Title area is suppressed.

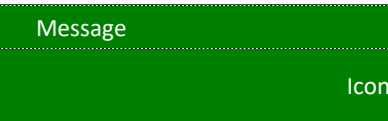

when the icon is undefined then the icon area is suppressed.

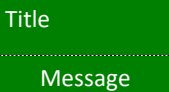

when both are undefined then both are suppressed.

Message

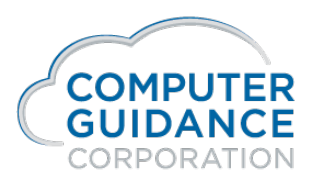

This then allows the Message to define more/all of the tile, which allows for greater customization.

# Customization

When a tile is presented choose Tools/Tile Settings.

### **Title**

The title to show at the top of the tile.

Setting the title to blank suppresses the Title area of the tile.

### Tile Color

The default background color of the tile.

The background color of text in the Message part can be different colors.

### Text Color

The default font forecolor to use for all text in the tile.

Text in the Message part can be different colors.

#### Icon

The icon to show in the bottom right of the tile.

Setting the Icon to None suppresses the Icon area of the tile.

#### Message

The text to appear in the Message area of the tile.

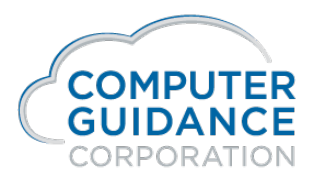

The system generates a message based on the currently presented numeric columns in the view. For example it might

generate:

{Total Balance} Total Balance

- Text within single curly braces, e.g. {Total Balance}, refer to the grand total of column with that title.
- It is also possible to refer to the underlying field names if known e.g. {Total Balance} may refer to the underlying field name of BALANCE and hence could also be referred to as \${BALANCE} (internally single curly brace tokens are simply replaced with \${<fieldname>} prior to onward processing).
- When the message is generated it is indented. Highlight the text and click the Decrease Indent button on the message toolbar to remove this indent.
- Expressions may be used in the message refer Expressions.
- To show the total number of rows in the grid ie the rowcount use \${TOTALROWS}

# Expressions

Expressions are a string which define a computation. Expressions are evaluated purely in the browser - i.e. they are not evaluated at the server.

An expression is defined by enclosing it within double braces.

{{ <expression text> }}

Column values are referred to within the expression text in the normal way i.e. within single curly braces.

An expression can perform arithmetic e.g. to add 10% to the Total Balance.

{{ {Total Balance} \* 1.1 }}

The javascript Math object is exposed using MATH e.g. to get the minimum of two values:

{{ MATH.min( {Value1}, {Value2} ) }}

Expressions can have an arbitrary number of operations e.g.

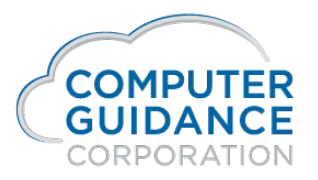

#### {{ {Total Balance} \* 1.1 / MATH.min( {Value1}, {Value2} ) + 10000 }}

### Built In Functions

#### A number of built in functions exist:

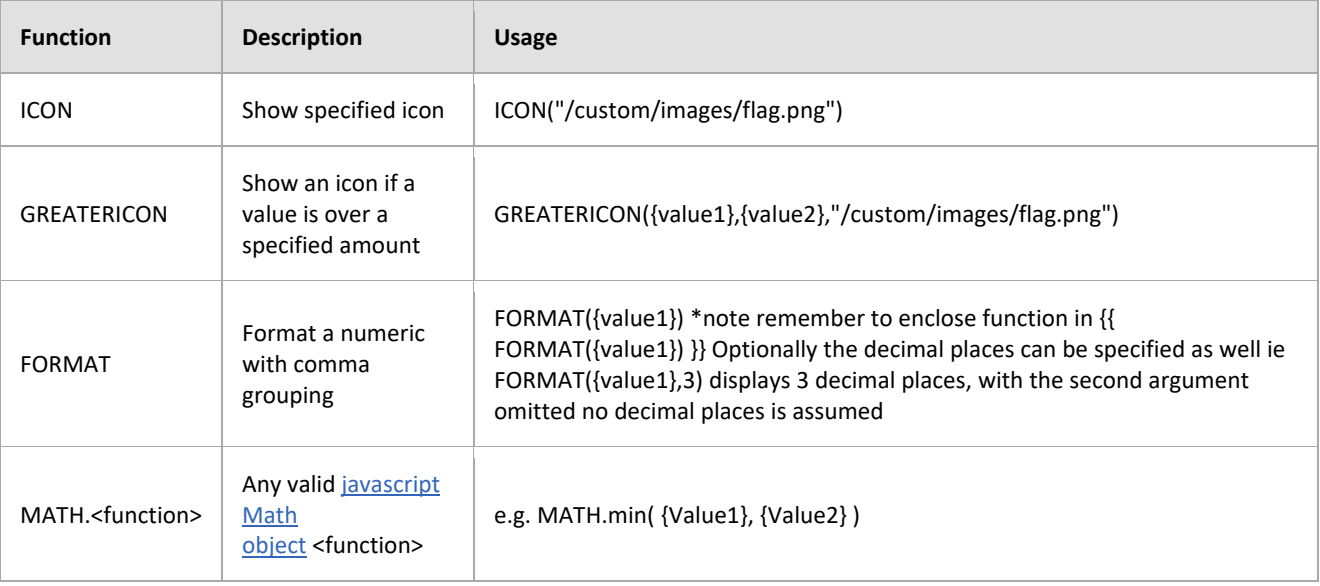

### Custom Functions

Custom functions can be added to the system. These functions are simply javascript functions.

To do this create or edit the file /web/custom/local.js and add a javascript function to the SW.userFunctions object.

For example the following defines a function named GR which shows a value in a specified colour when it exceeds a limit:

```
SW.userFunctions["GR"] = function( value, limit, color ) {
if ( value > limit )
  return "<font color='" + color + "'>" + value + "</font>";
return value;
}
```
After adding a function the page must be reloaded to make the function available.